## **C2110** *Operační systém UNIX a základy programování*

**10. lekce**

**gnuplot, bash** 

#### Petr Kulhánek, Jakub Štěpán

kulhanek@chemi.muni.cz

Národní centrum pro výzkum biomolekul, Přírodovědecká fakulta Masarykova univerzita, Kamenice 5, CZ-62500 Brno

Operační systém UNIX a základy programování 10. lekce -1-

# **Průběžný test II**

2110 Operační systém UNIX a základy programování 10. lekce -2-

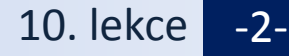

#### **Průběžný test II**

#### **Test prostřednictvím odpovědníku v IS**

**Student – Odpovědníky – C2110 – Test IIa/b(-EN)**

**Délka 20 minut.** 

**Je možné sestavit pouze jednu sadu otázek.**

**Používejte průběžné uložení.**

**Vyhodnocení je možné pouze jednou.**

#### **Je povoleno a doporučeno:**

- Testovat příkazy v terminálu.
- Prohledávat manuálové stránky, svoje zápisky a prezentace předmětu.
- Při nejasnostech se přihlaste.

#### **Není povoleno**

• Komunikovat s další osobou mimo vyučujícího.

### **Obsah**

#### **Gnuplot**

• **přehled jazyka, příkaz plot, terminály, příkaz splot**

# **Gnuplot**

- **(Ne)Interaktivní spouštění**
- **Příkaz plot**
- **Terminály**
- **Ukázky**

#### **http://www.gnuplot.info/**

(dokumentace, tutoriály, zdrojové kódy)

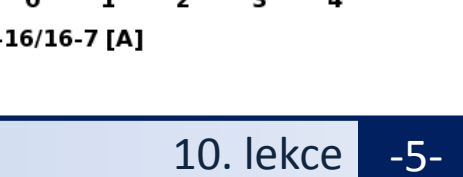

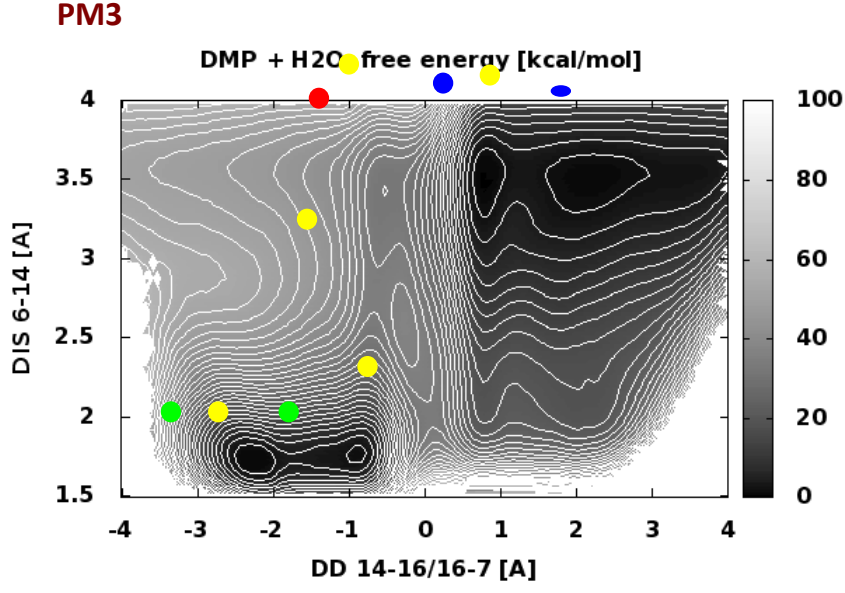

#### **Ukázky**

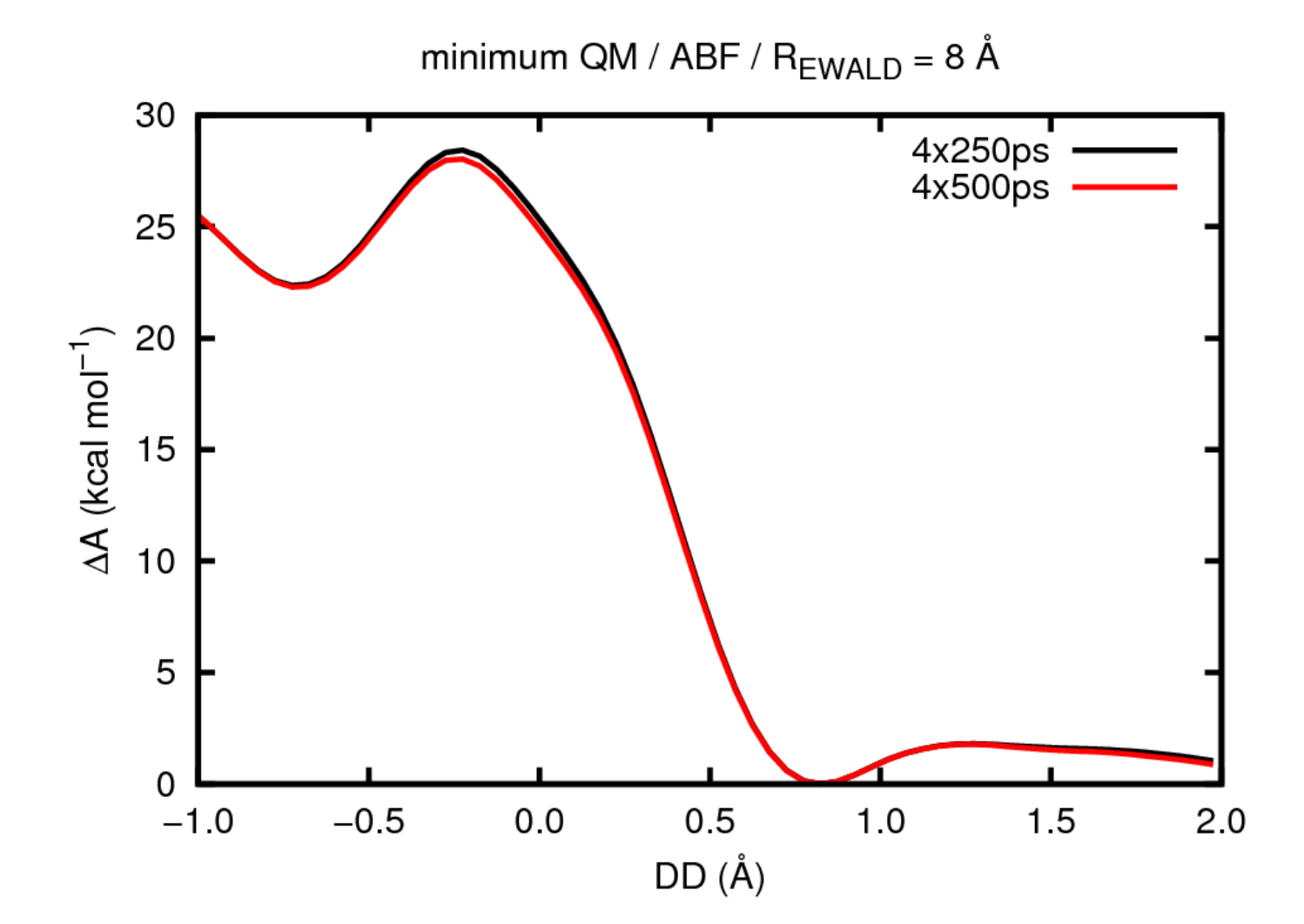

#### **Ukázky**

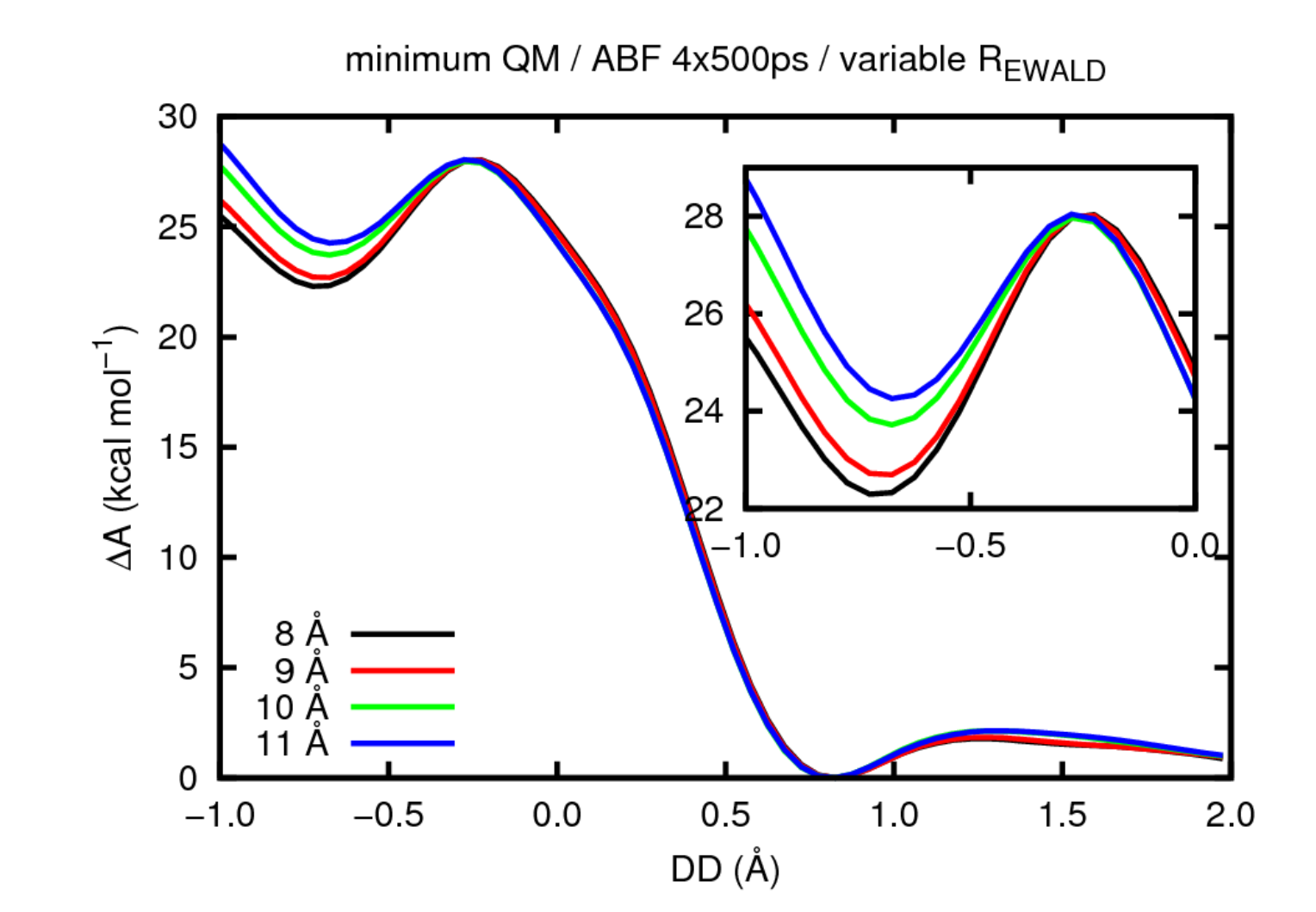

#### **Interaktivní spouštění**

**Gnuplot** slouží k vykreslování 2D a 3D grafů umožnující práci v interaktivním tak i skriptovacím režimu.

**[kulhanek@wolf ~]\$ gnuplot G N U P L O T Version 4.4 patchlevel 3 last modified March 2011 System: Linux 3.2.0-31-generic Copyright (C) 1986-1993, 1998, 2004, 2007-2010 Thomas Williams, Colin Kelley and many others gnuplot home: http://www.gnuplot.info faq, bugs, etc: type "help seeking-assistance" immediate help: type "help" plot window: hit 'h' Terminal type set to 'wxt' gnuplot> Interaktvní mód** příkazová řádka gnuplotu příkazová řádka shellu Bash

### **Neinteraktivní spouštění**

#### **1) Nepřímé spouštění**

Spouštíme interpreter jazyka a jako argument uvádíme jméno skriptu.

```
$ gnuplot muj_skript_v_gnuplotu
```
Skripty **nemusí** mít nastaven příznak x (executable).

#### **2) Přímé spouštění**

Spouštíme přímo skript (shell automaticky spustí interpreter).

- \$ chmod **u+x** muj\_skript\_v\_gnuplotu
- \$**./muj\_skript\_v\_gnuplotu**

Skripty **musí** mít nastaven příznak **x** (executable) a **interpreter** (součást skriptu).

```
#!/usr/bin/gnuplot
plot sin(x)
pause -1
```
## **Příkaz - plot**

**> plot funkce/soubor [nastaveni\_zobrazeni] [, fce/soubor ...]**

Zobrazí XY graf funkce nebo datové řady obsažené v souboru.

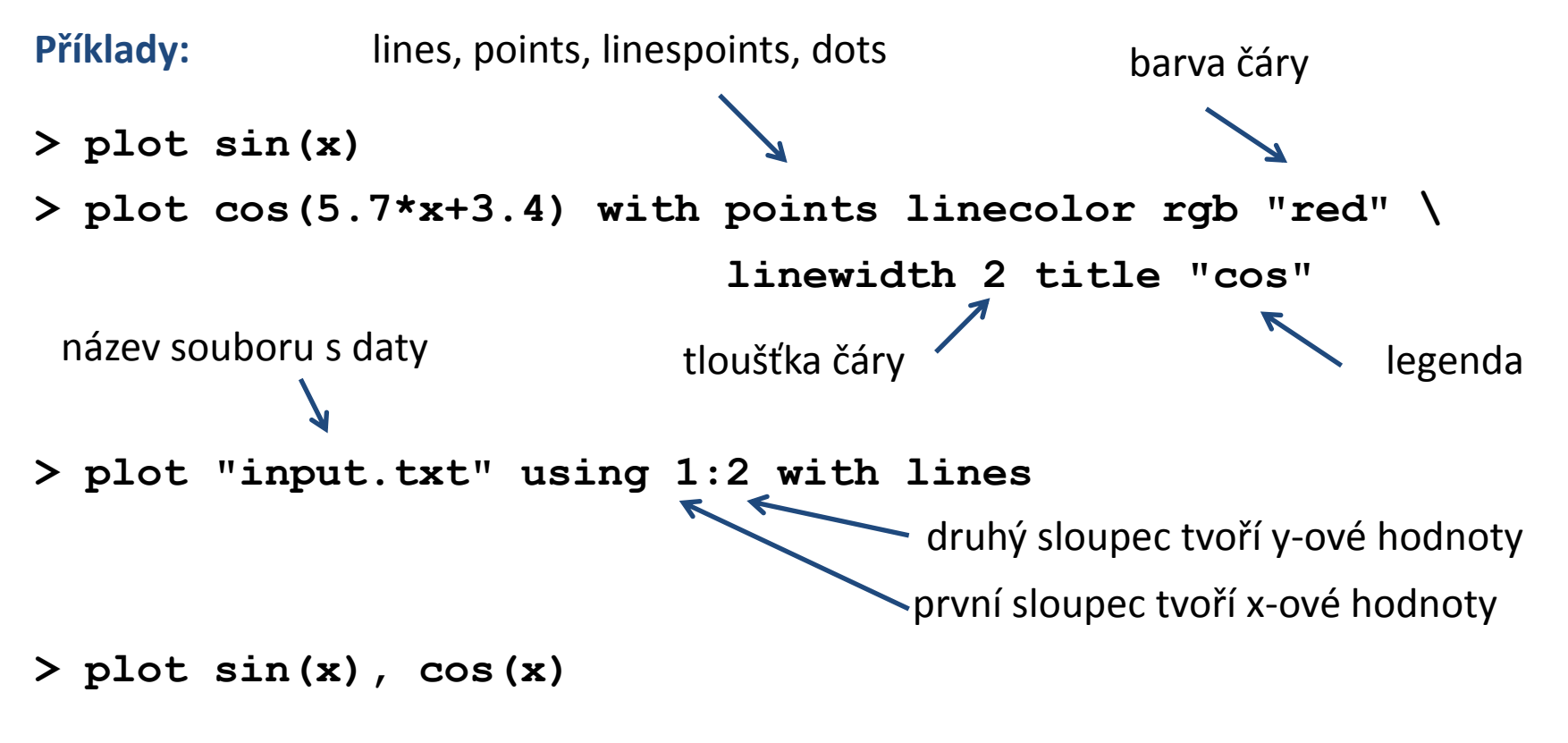

zobrazí funkci sin a cos do jednoho grafu

- 1. Znázorněte průběh funkce  $y=x^2$
- 2. Průběh funkce z prvního cvičení zobrazte modrou barvou
- 3. Zobrazte průběh teploty v čase obsažený v souboru **/home/kulhanek/Data/temp.txt** Čas je uveden v prvním sloupci, teplota je uvedena v druhém sloupci.
- 4. Zobrazte do jednoho grafu funkci sin(x) pomocí červené čáry a funkci cos(x) pomocí oranžové čáry a bodů.

**Úlohy řešte v interaktivním režimu.**

## **Další příkazy**

- **> set title "popis"** # záhlaví grafu
- 
- > set xrange[min value:max value] # nastaví rozsah x-ové osy
- > set xlabel "popis"  $\rightarrow$  set xlabel "popis"
- **> set yrange[**min\_value**:**max\_value**]** # nastaví rozsah y-ové osy
- 
- > set ylabel "popis"  $\rightarrow$  # nastaví popis y-ové osy
	-
- **> set nokey**  $\rightarrow$  **set nokey**  $\rightarrow$  **#** nezobrazí legendu k datovým řadám
- **> pause −1**  $\uparrow$  **+** čeká na zmáčknutí klávesy

- 1. Napište skript, který znázorní průběh funkce  $y=x^2$  v rozsahu 0-10 pro x-ovou hodnotu. Skript spusťte nepřímo pomocí interpretru gnuplot.
- 2. Napište skript, který zobrazí průběh teploty v čase obsažený v souboru **/home/kulhanek/Data/temp.txt** . V grafu popište osy včetně určení jednotek. Čas je uveden v picosekundách, teplota v kelvinech.

### **Terminály**

**Terminál** určuje kam bude graf vykreslen.

**> set term** x11 # výstup je vykreslen do okna

**> set term** wxt # výstup je vykreslen do okna (lepší vlastnosti)

**> set term** png size 800,600

# výstup je vykreslen jako obrázek ve formátu png

**> set output** "output.png" # výstup bude uložen do souboru output.png

**> test b**  $\bullet$  **test a h** *test* **h** *test* **h** *test* **h** *test* **h** *test n test n test n test n n test n n n n n n n n n n* terminálu (ne všechny terminály mají stejné možnosti výstupu)

## **Ukázky výstupu z různých terminál**

**wxt postcript/eps**

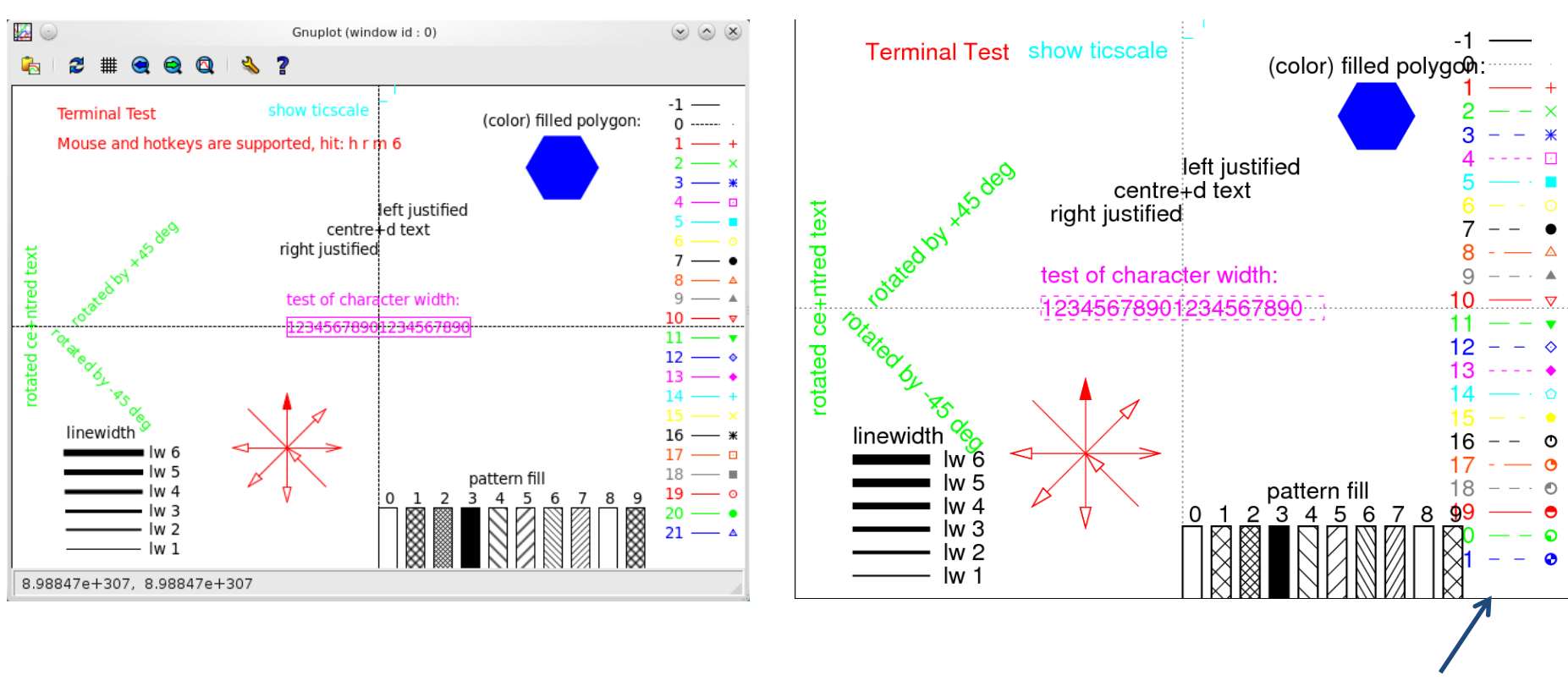

podporuje přerušované čáry

- 1. Jaké vlastnosti poskytují terminály x11 a wxt. Pracujte v itnteraktivním režimu a použijte příkaz **test**.
- 2. Napište skript, který znázorní průběh funkce y=5.x<sup>3</sup> + 6. x<sup>2</sup> 7 v rozsahu -10 až 5 pro x-ovou hodnotu. Skript spusťte přímo s uvedením interpretru v záhlaví skriptu.
- 3. Upravte předchozí skript tak, že se graf vykreslí do obrázku ve formátu png. Obrázek bude mít rozměry 640x480. Obrázek zobrazte pomocí příkazu **display**.
- 4. Zobrazte výsledek příkazu **test** pro terminál png a postscript.
- 5. Jaké terminály podporuje gnuplot (set terminal bez argumentu)?

### **Příkaz - splot**

K zobrazování funkcí dvou proměnných lze použít příkaz splot.

#### **> splot funkce/soubor [nastaveni\_zobrazeni] [, fce/soubor ...]**

Zobrazí **XYZ** graf funkce nebo datové řady obsažené v souboru.

Směr pohledu se nastavuje příkazem **set view a,b**, kde **a** a **b** jsou směrové úhly. Pohled shora lze nastavit pomocí **set view map**

Při zobrazování funkcí lze hustotu vzorkování pro x-ový a y-ový směr zadat příkazem **set isosamples a,b**, kde **a** a **b** udává počet vzorků v daném směru.

Pro zvýraznění plochy pomocí funkční hodnoty lze použít **pm3d** zobrazení, např.

**> splot x\*x+y\*y with pm3d**

- 1. Zobrazte funkci  $x^2+y^2$
- 2. Nastavte pohled shora (**set view**)
- 3. Zrušte pohled shora (**unset view**)
- 4. Zvyšte hustotu bodů pro zobrazeni funkce (**set isosamples**). Použijte hodnoty 10,20 ; 20,10 a 20,20
- 5. Použijte zobrazení **pm3d**
- 6. Nastavte pohled shora (**set view**)

**Úlohy řešte v interaktivním režimu.**

C2110 Operační systém UNIX a základy programování 10. lekce -19-

# **Bash**

#### **Přesměrování vstupu ze skriptu**

### **Přesměrování vstupu ze skriptu**

**Přesměrování standardního vstupu** programu my\_command ze souboru skriptu.

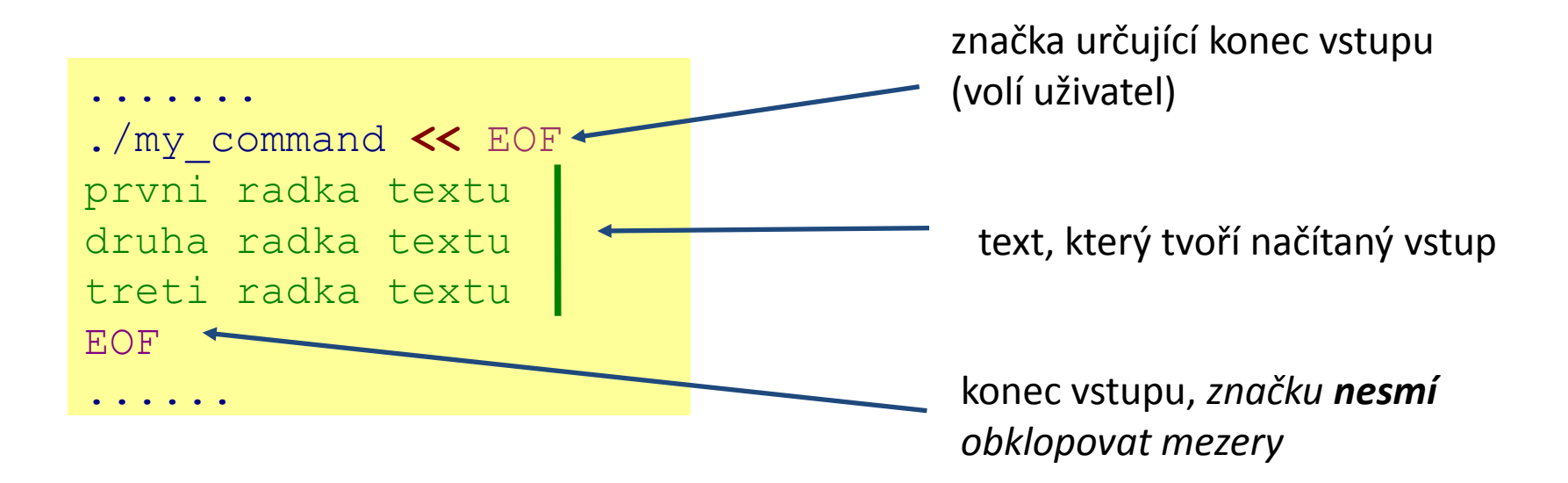

Tento způsob přesměrování je obzvláště výhodné používat ve skriptech, nicméně funguje i v příkazové řádce. Výhodou je expanze proměnných v načítaném textu.

## **Ukázky**

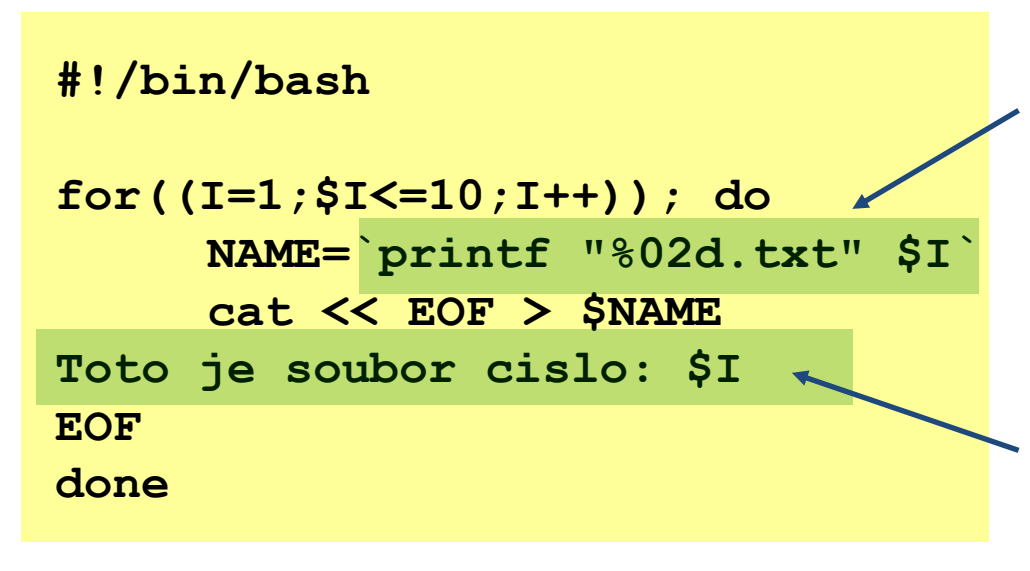

Výsledek příkazů uvozených zpětnými uvozovkami `` je uložen do proměnné NAME.

Vyznačený text je poslán do **standardního vstupu** příkazu cat, proměnné jsou expandovány před odesláním vstupu, příkaz cat jej pak uloží do souboru \$NAME.

#### **#!/bin/bash**

**gnuplot << EOF plot sin(x) EOF**

Uvedeným způsobem lze programově vytvářet skripty pro gnuplot.

- 1. Vytvořte skript, který vytvoří 360 obrázků o rozměrech 800x600 zobrazující průběh funkce sin(x+offset), pro x v intervalu  $0 - 2 \pi$ , kde konstanta offset se bude měnit mezi obrázky postupně od 1 do 360˚.
- 2. Vytvořte skript, který vytvoří deset souborů. Jméno souboru bude ve formátu XX.txt, kde XX je číslo souboru. Pokud je číslo souboru menší než deset, tak jako první cifru v názvu použijte znak 0. Každý soubor bude obsahovat následující text (X je číslo souboru):

**Automaticky vytvoreny textovy soubor Cislo souboru je: X**